профессиональному стандарту педагога, в целом ориентирован на подготовку специалиста готового работать в логике деятельностного подхода (новый ФГОС общего среднего образования [3]) и способного результативно действовать в условиях сетевых форм взаимодействия.

Подводя итог можно отметить, что модуль «Использование современного лабораторного практикума для подготовки практико-ориентированных учителей физики» в основном отвечает целям и задачам модернизации педагогического образования, образовательным результатам, соответствующим профессиональному стандарту педагога, в целом ориентирован на подготовку специалиста готового работать в логике деятельностного подхода. Теоретические и практические компоненты учебных дисциплин образовательного модуля сбалансированы. Последовательность элементов модулей носит системный характер, а взаимосвязь устойчива. Учебный модуль внутренне непротиворечив, учебные дисциплины его составляющих уместны.

### *Литература*

*1. Каспржак А.Г., Калашников С.П. Разработка моделей академического бакалавриата и исследовательской магистратуры в рамках реализации программы модернизации педагогического образования: первые итоги. - Психологическая наука и образование. - 2015, т.20. - № 5. – С.29-34.*

*2. Таюрский Д.А., Мингазов Р.Х., Гарнаева Г.И., Низамова Э.И. Использование современного физического лабораторного оборудования в формировании профессиональных компетенций практико-ориентированных учителей физики - Казанский педагогический журнал. - 2015. - №3(110). - С.44-49.*

*Чернобай Е.В. Федеральный государственный образовательный стандарт общего образования: путеводитель для учителя. – М.: УЦ «Перспектива», 2015. - 128с.*

### **УДК 37.026.4**

*Т.Ю. Гайнутдинова, к.т.н., доцент, М.Ю. Денисова, к.ф.-м.н., доцент, О.А. Широкова, к.ф.-м.н., доцент, Казанский федеральный университет г.Казань, Россия*

### **ИСПОЛЬЗОВАНИЕ ИННОВАЦИОННЫХ МЕТОДОВ ОБУЧЕНИЯ ПРИ ФОРМИРОВАНИИ ПРОФЕССИОНАЛЬНЫХ КОМПЕТЕНЦИЙ БУДУЩИХ УЧИТЕЛЕЙ МАТЕМАТИКИ**

*Аннотация. В работе предлагается методика, связанная с систематическим использованием математических пакетов в процессе обучения высшей математике. В статье представлены решения задач по теме «Определенный интеграл» с использованием графических возможностей математических пакетов.*

*Ключевые слова: определенный интеграл, математический пакет, принцип наглядности.* 

*Т.Yu. Gainutdinova, Dr PhD Associate professor, M.Yu. Denisova, Dr PhD Associate professor, O.A. Shirokova, Dr PhD Associate professor, Kazan Federal University Kazan, Russia*

## **THE USE OF INNOVATIVE TEACHING METHODS IN FORMATION OF PROFESSIONAL COMPETENCIES OF FUTURE MATHEMATICS TEACHERS**

*Abstract: The study proposes a technique associated with the systematic use of mathematical software in the process of teaching higher mathematics. The article presents solutions to problems on the topic «Definite integral» using the graphic capabilities of mathematical software. Key words: Definite integral, mathematical software, principle of visualization.*

# **Введение**

Согласно целям Государственной программы РФ «Развитие образования» на период 2013 – 2020 годов, должна увеличиться доля педагогов, использующих современные информационно-коммуникационные технологии [4]. В настоящее время Федеральный государственный образовательный стандарт высшего образования, утвержденный приказом Министерства образования и науки России, предъявляет к результатам обучения новые требования, связанные с овладением приемами использования на практике математических алгоритмов, в том числе с применением современных вычислительных систем. Таким образом, современная образовательная тенденция направлена на внедрение в учебно-образовательный процесс вузов различного рода информационных средств.

В связи с вышесказанным проблема данного исследования заключается в поиске эффективных методов использования компьютерных технологий как средства реализации принципа наглядности при изучении высшей математики будущими педагогами – учителями математики.

Цель исследования состоит в формировании у обучающихся умений и навыков решения задач по высшей математике с использованием информационно-коммуникационных технологий (ИКТ).

Для преподавания различных дисциплин широко используются программные продукты как профессионального, так и образовательного назначения [1, 3]. Особенно актуальным стало использование в высшей школе специализированных пакетов программ при изучении математических дисциплин. При этом преподаватель отталкивается от ранее изученного обучающимися школьного материала и использует его в новом формате для систематизации их знаний, поскольку полученные в вузе знания должны быть более глубокими и осмысленными.

От того, как организован учебный процесс, на что нацелен, существенно зависит эффективность восприятия учебного материала. Именно поэтому необходимо уделять серьезное внимание методике преподавания математических дисциплин с использованием информационных технологий. Внедрение информационно-коммуникационных средств представляет

148

сложность с точки зрения методического и педагогического аспектов обучения математике в высшей школе. Кроме того, сложность методической проблемы обучения связана с тем, что содержание преподаваемых дисциплин стало подвергаться большим изменениям в сторону уменьшения уделяемого им количества часов.

Дисциплины высшей математики изучаются в каждом вузе, служат основой высшего образования и являются обязательными для освоения обучающимися вне зависимости от направленности программ бакалавриата.

Именно математические дисциплины являются одними из тех предметов, в которых эффективно реализуется принцип наглядности, позволяющий формировать и развивать образное, абстрактное, визуальное, пространственное мышление обучающихся, что формирует профессиональные компетенции будущих учителей математики.

Большие возможности для лучшего усвоения материала открывает использование математических пакетов [5]. К их числу относятся Maple, Mathematica, GeoGebra [6-9] и другие. Известно, что все они обладают мощными графическими возможностями пространственного моделирования объектов, включающими оживление графиков - мультипликацию. Кроме того, они легко справляются с рутинными задачами такими, как решение алгебраических и дифференциальных уравнений, анализ функций, численное и аналитическое дифференцирование и интегрирование.

## Постановка залачи

В статье описываются возможности реализации принципа наглядности при изучении темы «Определенный интеграл» с использованием ИКТ.

Принцип наглядности - дидактический принцип обучения, относящийся к числу ведущих. Его необходимость обосновывается диалектикой перехода от визуального восприятия к абстрактному мышлению в процессе познания. В основе принципа наглядности лежит визуализация абстракций.

При рассмотрении приложений определенного интеграла, например, при нахождении площадей плоских фигур и объемов тел, часто возникают проблемы на этапе построения этих объектов. При нахождении площадей плоских фигур студенты не всегда могут построить искомую область или не могут определить ее границы. При вычислении объемов - не могут представить тело, и поэтому даже не приступают к решению задачи, то есть непосредственно к вычислению интегралов.

В работе рассматривается решение ряда задач на вычисление площадей плоских фигур и объемов тел с использованием систем компьютерной математики Maple и GeoGebra. Таким образом, в соответствии с принципом наглядности предлагается методика, основанная на геометрических построениях исследуемых объектов, визуализация которых позволяет легко решить поставленные задачи.

## Методика визуализации решения задач

В рассматриваемых ниже примерах 1-3 из сборника задач по курсу математического анализа [2] используется математический пакет Geogebra.

Пример 1. Вычислить площадь криволинейной трапеции, ограниченной линией  $f(x) = e^{-x}(x^2 + 3x + 1) + e^2$ , осью Ох и двумя прямыми, параллельными оси Оу, проведенными через точки экстремума функции *у.*

Решение. Для определения границ интегрирования необходимо найти точки экстремума данной функции. Это можно выполнить вручную, проведя исследование функции, что займет немало времени. Воспользуемся возможностями пакета GeoGebra для решения поставленной задачи. Применив

с помощью неравенств:<br>
= неравенство

экране (рисунок 1).

вычисляем площадь:

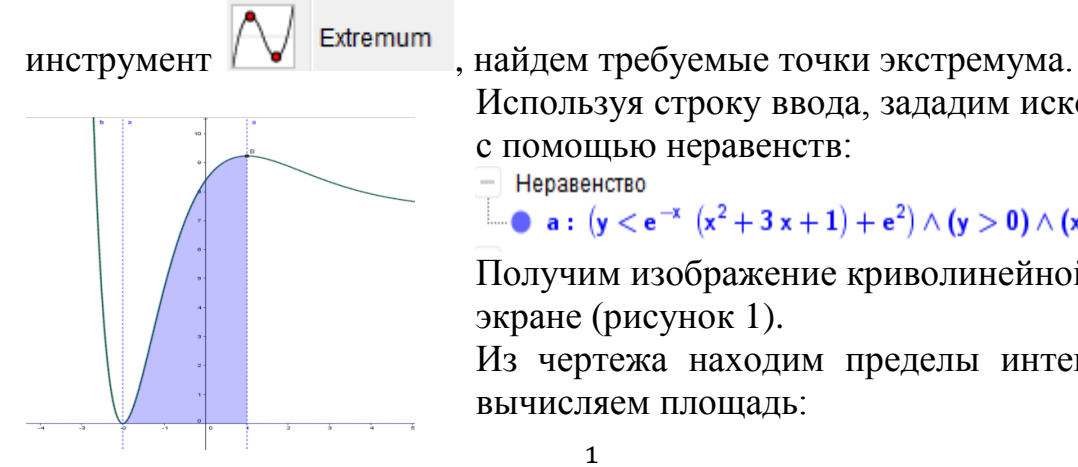

Рис.1. Криволинейная трапеция в GeoGebra

$$
S = \int_{-2}^{1} (e^{-x}(x^2 + 3x + 1) + e^2) dx = 3e^2 - 12e^{-1}
$$

Используя строку ввода, зададим искомую область

Получим изображение криволинейной трапеции на

**a**:  $(y < e^{-x} (x^2 + 3x + 1) + e^2) \wedge (y > 0) \wedge (x > -2) \wedge (x < 1)$ 

Из чертежа находим пределы интегрирования и

Пример 2. Вычислить площадь фигуры, ограниченной линиями  $y = \ln x$  и  $y =$  $ln^2x$ .

Решение. Построим искомую область, ограниченную заданными кривыми, в пакете GeoGebra.

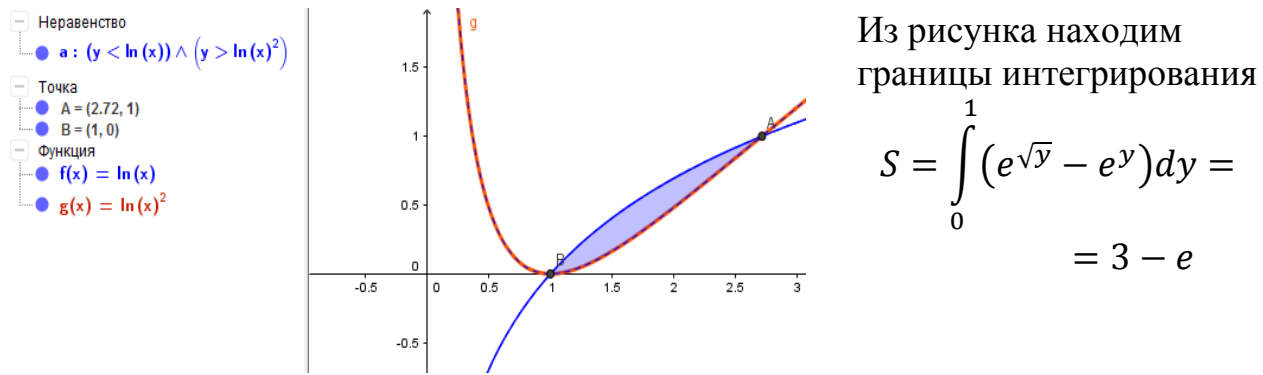

Рис. 2. Изображение плоской фигуры в GeoGebra

Пример 3. Найти объем тела, ограниченного конической поверхностью  $(z - 2)^2 = \frac{x^2}{2}$  $rac{x^2}{3} + \frac{y^2}{2}$  $\frac{y}{2}$  и плоскостью  $z = 0$ .

Решение. Воспользуемся пакетом GeoGebra. Для построения тела в строке ввода задаем уравнения данных поверхностей и находим сечение конуса плоскостью  $z = 0$ . Получим:

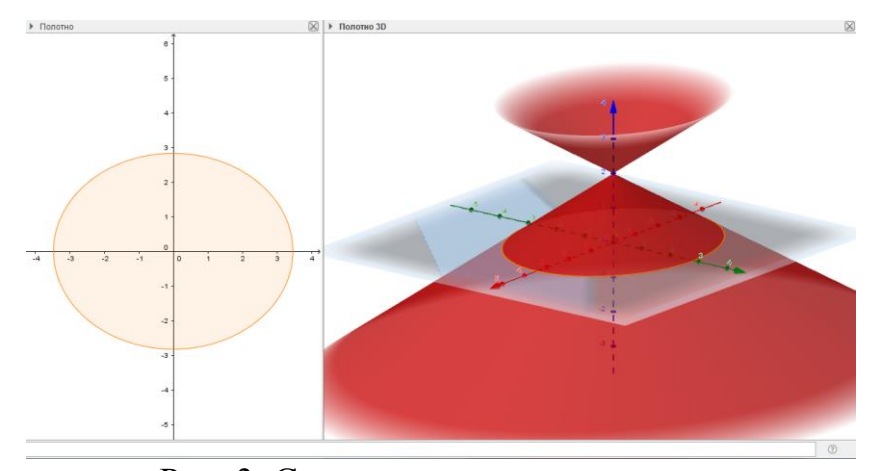

Рис. 3. Сечение конуса плоскостью Из рисунка находим пределы интегрирования  $\sqrt{4}$ 

$$
V = 4 \int_{0}^{\sqrt{12}} dx \int_{0}^{\sqrt{\frac{1}{3}}(12 - x^{2})} \left(2 - \sqrt{\frac{x^{2}}{3} + \frac{y^{2}}{2}}\right) dy = \frac{8\sqrt{6}\pi}{3}
$$

В рассматриваемых ниже примерах 4–7 *из сборника задач* [2] используется математический пакет Maple [10].

Пример 4. Вычислить площадь фигуры, ограниченной линиями  $y = 1 - x^2$   $u$   $y = (x - 1)^2$ .

Решение. Построим фигуру, площадь которой требуется вычислить:  $\triangleright$ *with*(*plots*):

> inequal({ $y \le 1 - x^2$ ,  $y \ge (x - 1)^2$ },  $x = -2 \ldots 2, y = -1 \ldots 2$ , optionsfeasible  $= (color=blue)$ ;

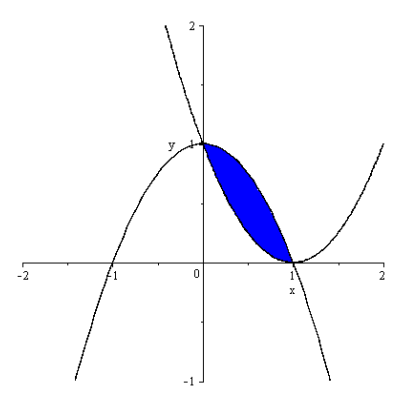

Рис. 4. Изображение плоской фигуры в Maple

Для нахождения точек пересечения кривых воспользуемся командой *solve:*  $>$  *solve*({ $y = 1 - x^2$ ,  $y = (x - 1)^2$ }, { $x, y$ } };

$$
\{x=0, y=1\}, \{x=1, y=0\}
$$

Определив пределы интегрирования, находим площадь искомой фигуры:

$$
S = \int_{0}^{1} (1 - x^2 - (x - 1)^2) dx = \frac{1}{3}
$$

Пример 5. Вычислить площадь фигуры, ограниченной линиями  $y = -x - 2$ ,  $y = x - 2$   $u$   $y = 2$ .

Решение. Построим заданные линии и найдем их точки пересечения, применив команду *intersection:*

- $\triangleright$  with (geometry) : EnvHorizontalName := x: \_EnvVerticalName := y:
- $\frac{\sinh((1, y + x 2)) \cdot \sin((1, y + x 2)) \cdot \sin((1, y 2)) \cdot \sin((1, y 2))}{\sin((1, y 2)) \cdot \sin((1, y 2)) \cdot \sin((1, y 2))}$
- $\triangleright$  intersection(A, l1, l2) : coordinates(A);
- $\lceil 0, -2 \rceil$
- $>$  intersection(B, 11, 13) : coordinates(B);

 $[-4, 2]$ 

 $\triangleright$  intersection(C, 12, 13) : coordinates(C);

### $[4, 2]$

 $\geq$  draw([ll(color=blue, symbolsize=20), l2(color=green, symbolsize=20),  $13$  (color = red, symbolsize = 20), A, B, C], symbol = solidcircle, axes  $= normal, printtext = true, view = [-5..5,-5..5]);$ 

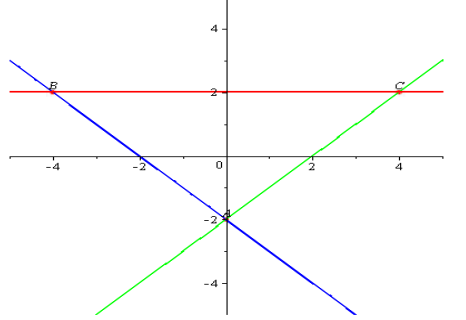

Определив пределы интегрирования, находим площадь искомой фигуры:

$$
V = \int_{-2}^{2} (y + 2 - (-y - 2)) dy = 16
$$

Рис. 5. Изображение искомой фигуры

Пример 6. Вычислить объем тела, ограниченного эллиптическим параболоидом  $\mathcal{X}$ 2 4 2 +  $\mathcal{Y}$ 2  $= z$  и плоскостью  $z = 1$ . Определим, что представляет собой пересечение данных

поверхностей. Используя функцию *plot3d,* получим изображение эллиптического параболоида и плоскости:

$$
> with (plots):
$$

> 
$$
plot3d\left(\left\{\frac{1}{4}\cdot x^2 + \frac{1}{2}\cdot y^2, 1\right\}, x = -2..2, y = -2..2, axes = normal, style = patch\right\}
$$

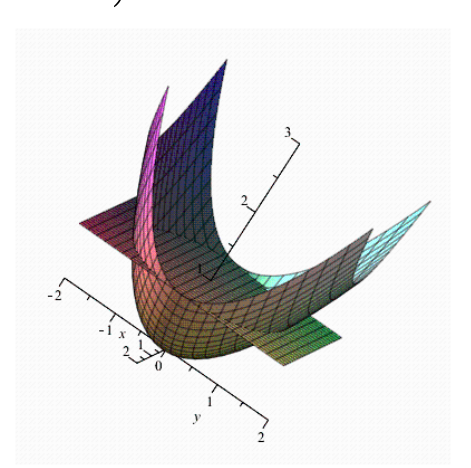

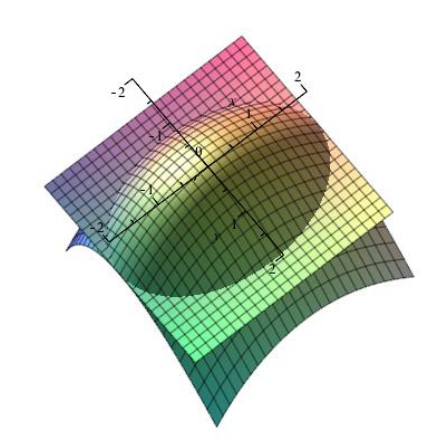

Заметим, что линией пересечения этих поверхностей является эллипс. Найдем уравнение эллипса, решая совместно уравнения параболоида и плоскости:  $\frac{x^2}{4} + \frac{y^2}{2} = 1.$ 

Воспользуемся функцией *implicitplot* для построения двумерного графика. *implicitplot* $\left(1 = \frac{1}{4} \cdot x^2 + \frac{1}{2} \cdot y^2, x = -5.5, y = -5.5, scaling = constrained\right);$ 

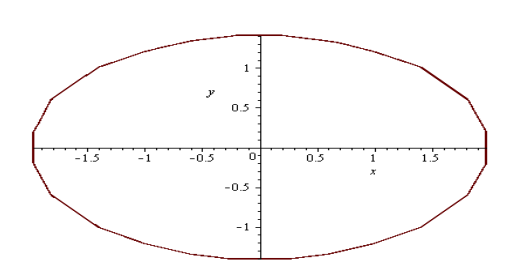

Контур проекции пересечения поверхностей на плоскость Оху представляет собой эллипс с полуосями равными 2 и  $\sqrt{2}$ . Используя результаты построения, находим объем  $\mathbf{c}$ помощью интеграла.

Рис. 7. Контур проекции на плоскость Оху

Правильность полученных результатов проверяем, используя Maple.

$$
> \int_{-2}^{2} \left[ \int_{-\sqrt{2-\frac{x^{2}}{2}}}^{\sqrt{2-\frac{x^{2}}{2}}} \left(1-\left(\frac{1}{4}\cdot x^{2}+\frac{1}{2}*y^{2}\right)\right) dy \right] dx
$$

Пример 7. Вычислить объём тела, ограниченного данными поверхностями, с помощью тройного интеграла  $z = 10 - x^2$ ,  $z = 0$ ,  $x^2 + y^2 = 4$ . Решение. Построим заданные поверхности (рисунок 8).

 $>$  restart: with(plottools): with(plots): with(student):

- $> Q1 := cylinder([0, 0, 0], 2, .01)$ :
- $\geq Q_2 :=$  cylinderplot(2,  $\theta = 0 \dots 2 \cdot \pi$ ,  $z = 0 \dots 10$ , style = patchnogrid, lightmodel  $=$  light2) :
- >  $Q3 := plot3d(10 x^2, x = -\sqrt{10} \dots \sqrt{10}, y = -\sqrt{10} \dots \sqrt{10}, style$  $=$  wireframe) :
- $>$  plots [display] ([Q1, Q2, Q3], axes = normal, orientation = [116, 63]);

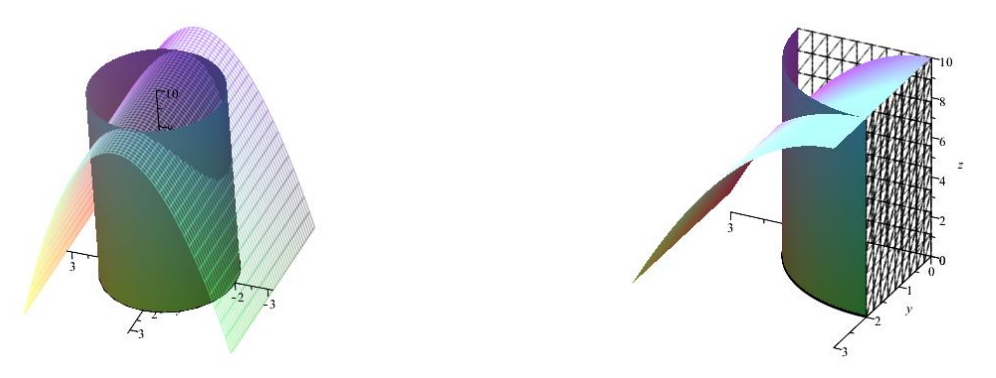

Рис.8. Визуализация заданного тела Рис.9. Визуализация четверти тела

Из симметрии фигуры относительно осей Ох и Оy, можно ограничиться изображением четверти тела, объем которого требуется найти (рисунок 9):

- $>$  **restart**: with(plottools): with(plots): with(student):
- $> Q1 := cylinderplot(2, \theta = 0 \dots \pi/2, z = 0 \dots 0.1)$ :
- $\geq$   $Q2 :=$  cylinderplot(2,  $\theta = 0 \dots \pi/2$ ,  $z = 0 \dots 10$ , style = patchnogrid, lightmodel  $=$  light2) :
- $> Q3 := plot3d(10 x^2, x = 0..3, y = 0..3, style = patchnogrid):$
- $>$   $Q_4 :=$  implicity lot 3d(x = 0, x = 0 ..3, y = 0 ..2, z = 0 ..10, style = wireframe,  $linestyle = 3, color = BLACK$ :
- $\geq$  05 := implicity of 3d(y = 0, x = 0 ..2, y = 0 ..3, z = 0 ..10, style = wireframe,  $linestyle=3, color=BLACK$ :
- >  $plots[display] ([Q1, Q2, Q3, Q4, Q5], axes = normal, orientation = [116,$  $63$ ]:

## Перейдем в цилиндрическую систему координат и найдем объем:

- $>$  *restart*: with( $p$ lottools): with( $p$ lots):
- $> with (student):$
- $>$   $assign(x = \rho \cdot cos(\phi), y = \rho \cdot sin(\phi), z = z)$ ;

$$
> z := 10 - x^2;
$$

$$
z := -\rho^2 \cos(\varphi)^2 + 10
$$
  
> V = 4 · Tripleint $(\rho, zI = 0..(10 - (\rho \cdot \cos(\varphi)))^2$ ),  $\rho = 0..2$ ,  $\varphi = 0..2\pi/2$ );  

$$
V = 4 \left( \int_0^{\frac{1}{2}\pi} \int_0^2 \int_0^{-\rho^2 \cos(\varphi)^2 + 10} \rho \,dzI \,d\rho \,d\varphi \right)
$$
  
> V = value $(4 \cdot \text{Tripleint}(\rho, zI = 0..(10 - (\rho \cos(\varphi)))^2)$ ,  $\rho = 0..2$ ,  $\varphi = 0..2\pi/2$ 

 $V = value(4 \cdot \text{Triplet}(p, zI = 0..(10 - (p \cdot \cos(\varphi)))^{2}), p = 0..2, \varphi = 0.. \pi/2));$  $V = 36 \pi$ 

#### **Анализ результатов исследования**

Внедрение современных информационных технологий в учебный процесс, позволяет создавать компьютерные средства активизации учебного процесса. Они эффективно применяются для моделирования и визуализации математических понятий. Результаты исследования показали, что их применение

способствует повышению качества и результативности освоения изучаемого материала.

Для проверки эффективности применения современных информационных технологий на занятиях по высшей математике была предложена методика, связанная с систематическим использованием математических пакетов в процессе обучения высшей математике. В результате исследования были получены выводы в том, что математические пакеты:

– способствуют повышению уровня усвоения материала сложных разделов высшей математики;

– позволяют провести геометрические построения исследуемых объектов, визуализация которых облегчает решение поставленных задач;

– обладают мощными графическими возможностями, позволяющими не только визуализировать заданные объекты, но и рассматривать их в динамике;

– являются средством развития пространственного мышления, эффективно используя принцип наглядности;

– дают возможность решения сложных математических задач, развивающих научно-исследовательские способности, тем самым вносят элементы эксперимента и научного исследования в учебный процесс;

– являются эффективными инструментами достижения межпредметных связей математики с другими предметами;

– позволяют оптимизировать учебный процесс, более рационально используя время на различных этапах обучения;

– позволяют организовать учебный процесс, внедряя в обучение дифференцированный подход;

– повышают интерес обучающихся к учебной деятельности и заинтересованности в ее конечном результате.

## **Заключение**

Использование информационно-коммуникационных технологий оказывает большое влияние на содержание, формы и методы обучения. Принцип наглядности и компьютерные технологии тесно взаимосвязаны и их грамотное сочетание приводит к улучшению качества знаний обучающихся.

В работе предлагается методика, связанная с систематическим использованием математических пакетов в процессе обучения высшей математике. В статье представлены решения задач по теме «Определенный интеграл» с использованием графических возможностей математических пакетов. Применение предлагаемой методики при проведении занятий показало, что системы компьютерной математики (СКМ) Maple и GeoGebra являются отличным инструментом для выполнения геометрических построений исследуемых объектов, визуализация которых облегчает решить поставленные задачи на вычисление площадей плоских фигур и объемов тел.

Использование преподавателем СКМ при изучении курса высшей математики позволяет индивидуализировать учебный процесс. Кроме того, использование компьютера помогает активизировать деятельность обучающихся, повысить их интерес к процессу получения знаний и предмету математики в целом. Применение компьютерных средств поддержки в преподавании математических дисциплин даёт возможность эффективно использовать в учебном процессе новые информационные технологии и тем самым переводит преподавание на более высокий уровень.

*Литература*

*1. Gainutdinova, T.U., Shirokova, O.A. Features of Professional Teachers Training of Informatics in a Programming Course / T.U. Gainutdinova, O.A. Shirokova, // Сборник IFTE 2016 Volume XII, Pages 1- 451 (July 2016) The European Proceedings of Social & Behavioural Sciences EpSBS – Международный Форум по Педагогическому Образованию, Казань, 2016 – С.30-37.* 

*2. Берман Г.Н. Сборник задач по курсу математического анализа: уч. пособие. – 22-е изд., перераб. – СПб., Изд. «Профессия», 2005. – 432с.*

*3. Гайнутдинова, Т.Ю., Широкова, О.А. Особенности профессиональной подготовки по программированию будущего учителя информатики / Т.Ю. Гайнутдинова, О.А. Широкова //Программа и тезисы II Международного форума по педагогическому образованию (МФПО-2016). – Казань: Казанский университет. – С.231-232/*

*4. Государственная программа Российской Федерации «Развитие образования» на 2013–2020 годы. Правительство Российской Федерации. Постановление от 15 апреля 2014года №295.* 

*5. Денисова, М.Ю. Применение интерактивной среды GeoGebra при изучении определенного интеграла / М.Ю. Денисова // Материалы VI Международной науч.-практ. конф. "Матем. образование в школе и вузе: теория и практика (МАTHEDU-2016)", 25-26 ноября 2016 г. – Казань, Изд-во Казан. ун-та, 2016. – С.218-220.*

*6. Дьяконов, В.П. Maple 10/11/12/13/14 в математических расчетах / В.П. Дьяконов – М.: ДМК Пресс, 2011. – 800с.*

*7. Дьяконов, В.П. Maple 9.5/10 в математике, физике и образовании / В.П. Дьяконов – М.: СОЛОН-Пресс, 2006. – 720с.*

*8. Дьяконов, В.П. Mathematica 5.1/5.2/6 в математических и научно-технических расчетах / В.П. Дьяконов – Изд. 2-е перераб. и доп. - Москва: СОЛОН-Пресс, 2008. – 742с.*

*9. Ларин, С.В. Компьютерная анимация в среде GeoGebra на уроках математики: учеб. пособие / С.В. Ларин. – Ростов н/Д: Легион, 2015. – 192с.*

*10. Романова, О.А., Трачевская З.М. Кратные интегралы в системе Maple. / О.А. Романова, З.М. Трачевская. – Серия: Информационные системы и логика. – В.№3. – Иркутск, – 2005. – 84с.*

**УДК 37.81276**

*Р.У. Галимова, к.ф.н., доцент Казанский федеральный университет г. Казань, Россия*

### **ОТРАЖЕНИЕ ПРОБЛЕМЫ СОЦИАЛЬНОЙ АДАПТАЦИИ ДЕТЕЙ-ИММИГРАНТОВ В СОВРЕМЕННОЙ ФРАНЦУЗСКОЙ ЛИТЕРАТУРЕ (НА МАТЕРИАЛЕ ПРОИЗВЕДЕНИЙ Р.ГАРИ)**

*Аннотация. Во Франции иммиграционная политика всегда была либеральной, и в этом случае приток мигрантов принимался как должное. В конце 1970-х и в 1980-е годы в этой стране утвердилась политика мультикультурализма: поддержка культурных различий и признание неоднородности гражданских наций. Эта политика заключала в себе и риск ущемления прав большинства. На материале французского произведения «Жизнь впереди» Р.Гари показаны реалии нашего мира, требующих нестандартные подходы к проблеме социальной адаптации детей-мигрантов. Замаскированный под обликом ребенка повествователь обладает убеждением, организующим поучительный дискурс: он вскрывает причины обозначившихся во Франции противоречий и доказывает необходимость диалога двух культур для решения проблем. Детская речь, наполненная уличным сленгом, жаргонами наркоманов и арго*